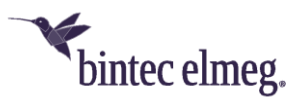

## Release Notes 42.247 elmeg DECT150

#### **1. Verbesserungen**

- TLSv1.1 ist das Standardprotokoll, wenn sichere automatische Bereitstellung verwendet wird.
- Neustart durch PIN geschützt, wenn die Standard PIN-Code-Basis geändert wurde

### **2. Behobene Fehler**

- Nach erfolgreicher Rufumleitung kehrt "Rückruf" zum Vermittler zurück.
- [LDAP] Falsche Zeichen werden in LDAP angezeigt
- Die HTTP Digest-Authentifizierung funktioniert nicht ordnungsgemäß

### **3. So aktualisieren Sie**

Zusätzlich zu den Möglichkeiten der Software-Aktualisierung über die bintec-elmeg-Systeme können Sie auch direkt über einen Web-Server aktualisieren: Ihr **elmeg DECT150** hat die Möglichkeit eine Internetverbindung aufzubauen. In der Web-Oberfläche des **elmeg DECT150** gehen Sie zu **Geräte-Management** > **Firmware-Aktualisierung** > **Firmware-Aktualisierung Basis**. Geben Sie bei **Benutzerdefinierte Firmware-Datei** folgende URL für die neue Firmware ein: [http://system-update.eu/elmegDECT150/elmegDECT150-s\\_current](http://system-update.eu/elmegDECT150/elmegDECT150-s_current)

Klicken Sie dann unten auf die Schaltfläche **Firmware aktualisieren**.

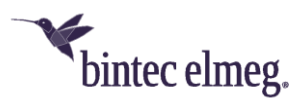

# Release Notes 42.247 elmeg DECT150

### **1. Improvements**

- TLSv1.1 is the default protocol when secure auto-provisioning is used.
- Reboot protected by PIN if default PIN code basis is changed.

### **2. Bugfixes**

- After successful call transfer, "recall" returns to transferor.
- [LDAP] Wrong characters are displayed in LDAP
- HTTP Digest authentication not working properly

### **3. How to update**

In addition to the possibilities of software updates via the bintec-elmeg systems, you can also update directly via a web server: Your **elmeg DECT150** can establish an Internet connection. In the web interface of the **elmeg DECT150**, go to **Management > Firmware Update > Firmware Update Base**. Enter the following URL for the new firmware under **User Defined Firmware File**: [http://system-update.eu/elmegDECT150/elmegDECT150-s\\_current](http://system-update.eu/elmegDECT150/elmegDECT150-s_current)

Then click the **Update Firmware** button at the bottom.